#### Selenium – Automatização de Teste de Aplicações Web

Prof. Marcio Delamaro

Colaborador: Stevão Andrade

SSC0523 - Tópicos Especiais em Engenharia de Software – Prof Marcio Delamaro – ICMC/USP

#### Arquitetura de aplicações web

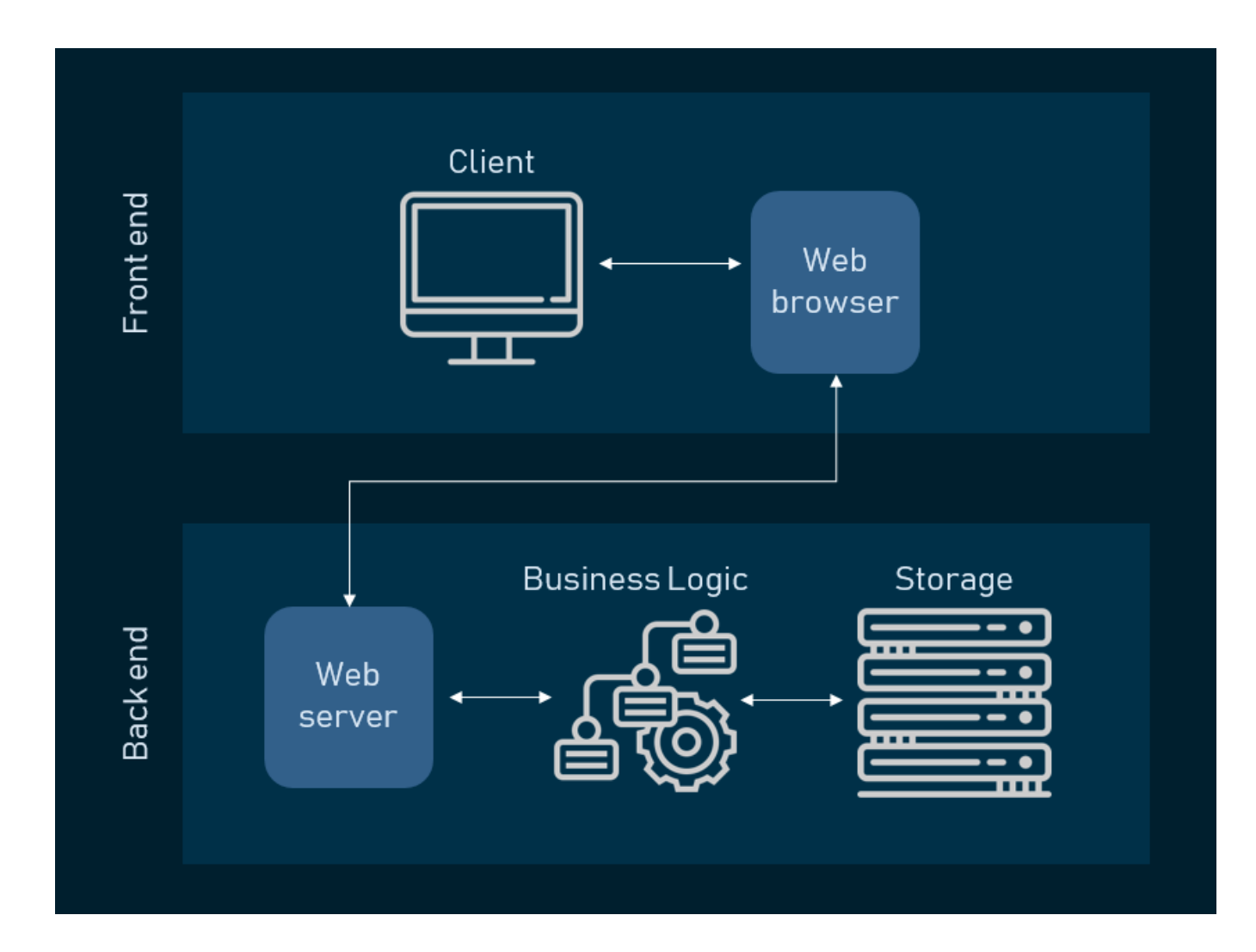

#### Cenário Atual

Quase tudo é feito com algum framework javascript

- Aplicações Web
- Aplicações Desktop
- Aplicações Mobile

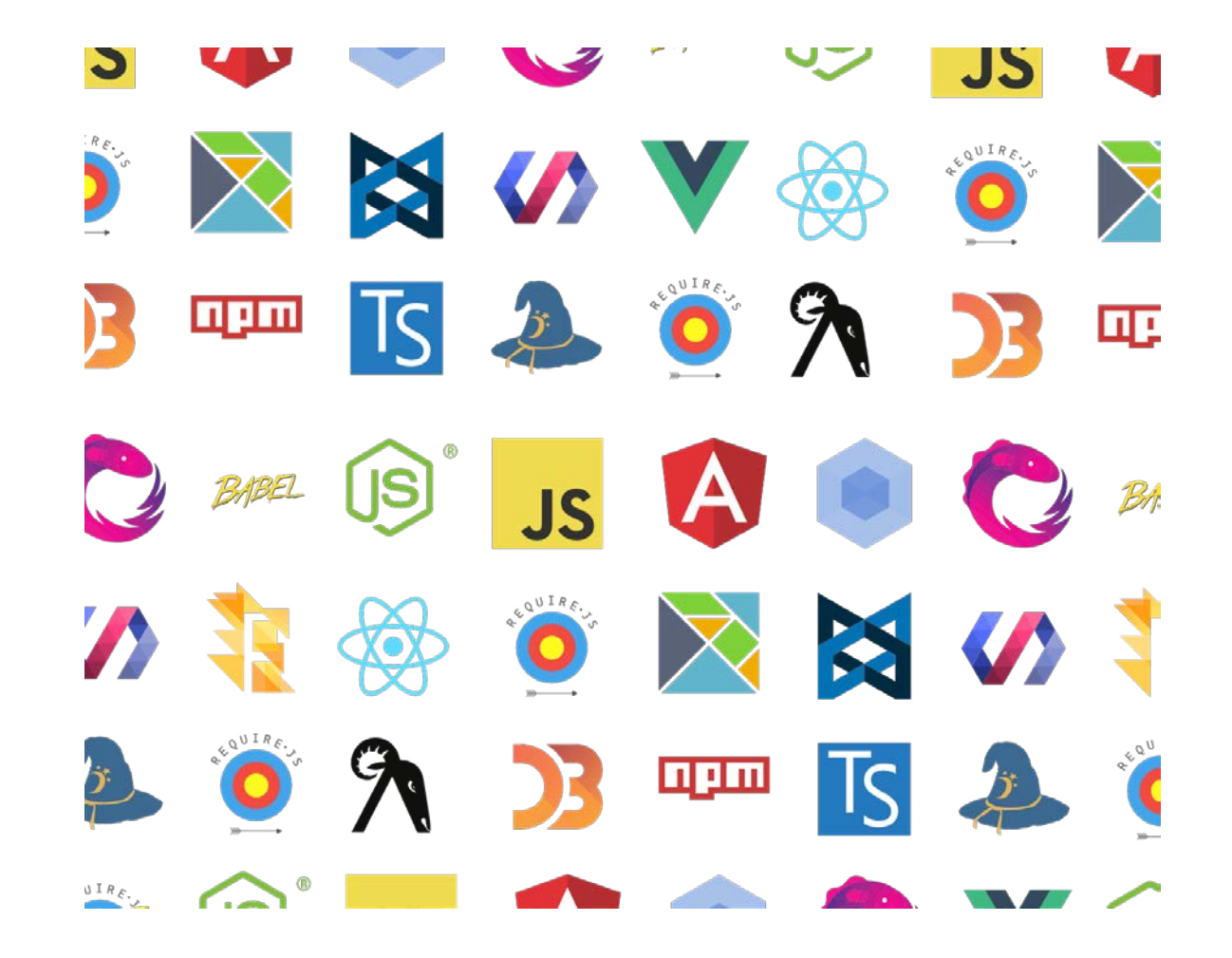

Como testar código javascript?

Existem alguns frameworks de teste que implementam parte dos conceitos vistos durante a disciplina.

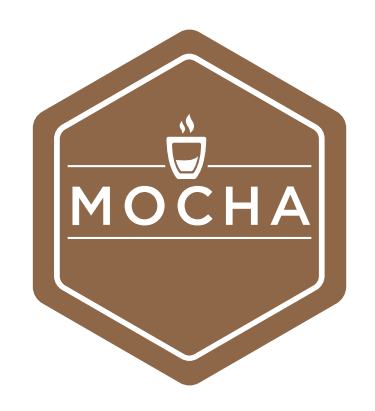

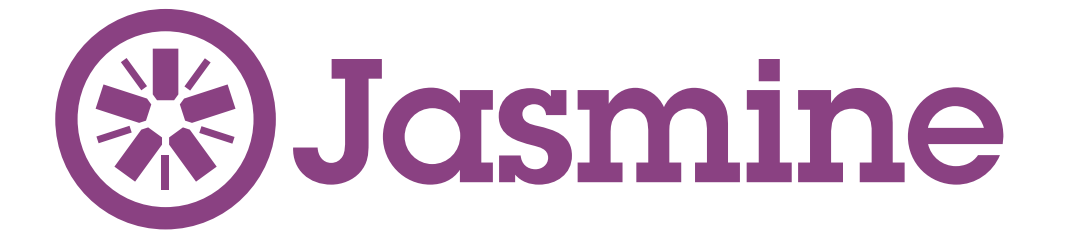

- <https://jestjs.io/pt-BR/>
- [https://jasmine.github.io](https://jasmine.github.io/)
- <https://mochajs.org/index.html>

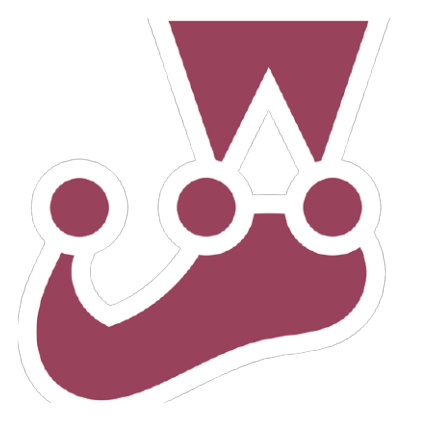

### Selenium

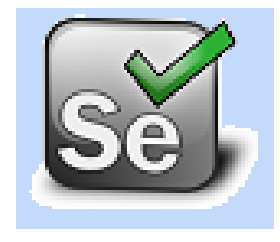

- É uma ferramenta para testar aplicações web pelo browser de forma automatizada.
- Se refere ao teste de aceitação, que envolve rodar testes num sistema finalizado.
- Os testes rodam diretamente num browser, exatamente como o usuário faria.

#### Para que serve o Selenium?

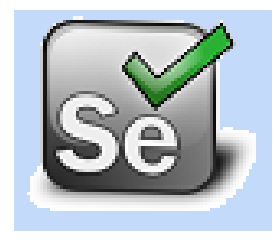

- Para testar o código, em uma aplicação web.
	- Especificamente testar a camada de apresentação, o resultado final.
- Testar a compatibilidade entre diferentes browsers de forma automatizada.
- Testar se a página renderizada tem o resultado desejado.

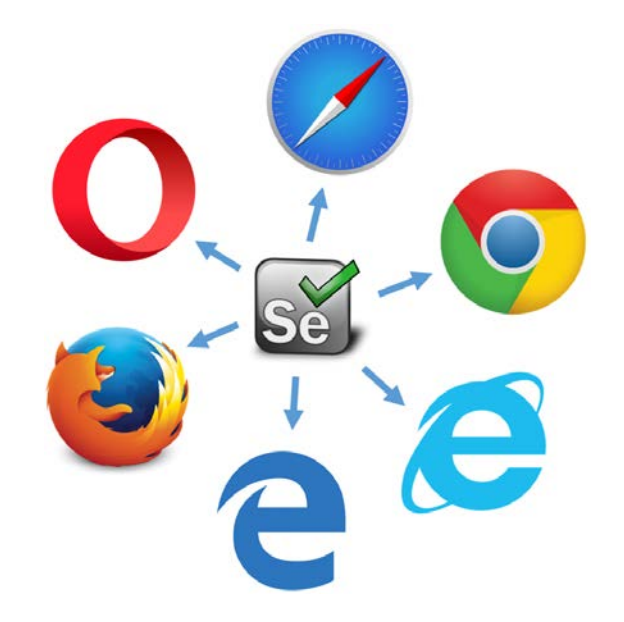

# Componentes basicos do Selenium

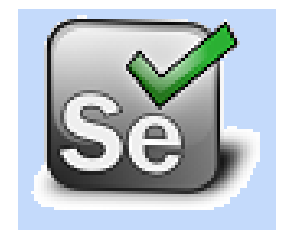

- Selenium IDE
- Selenium RC
- Selenium Grid

# Selenium IDE

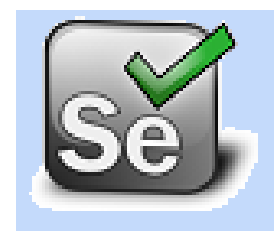

- O IDE permite que você navegue no browser e vá registrando todos os passos
	- clicar num link
	- digitar uma url
	- apertar botão back
- Ao finalizar a gravação, os passos podem ser gravados
- E depois reproduzidos sem esforço adicional

# Selenium IDE

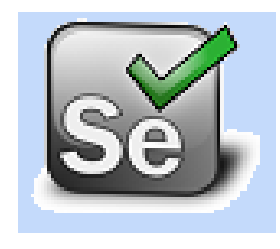

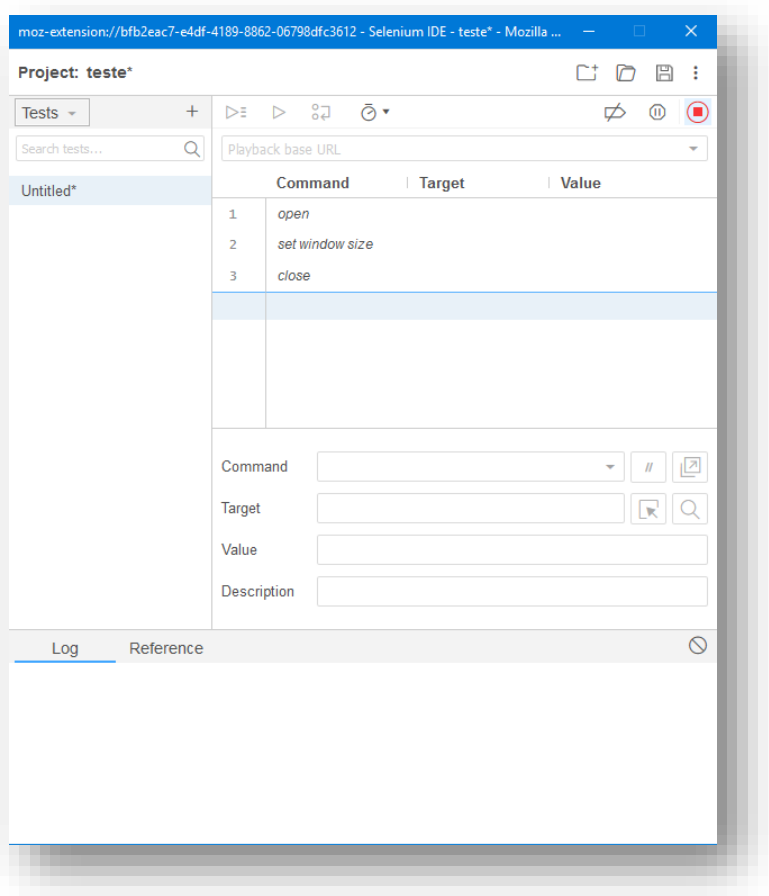

- Seleção de campo utilizando nomes de identificação ou caminhos conforme necessário;
- Opção de autocompletar para todos os comandos comuns do Selenium;
- Gravação de teste como HTML, ou scripts de outros formatos;

### Selenium IDE - Instalação

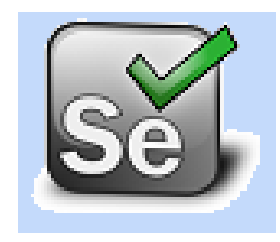

• http://www.seleniumhq.org/

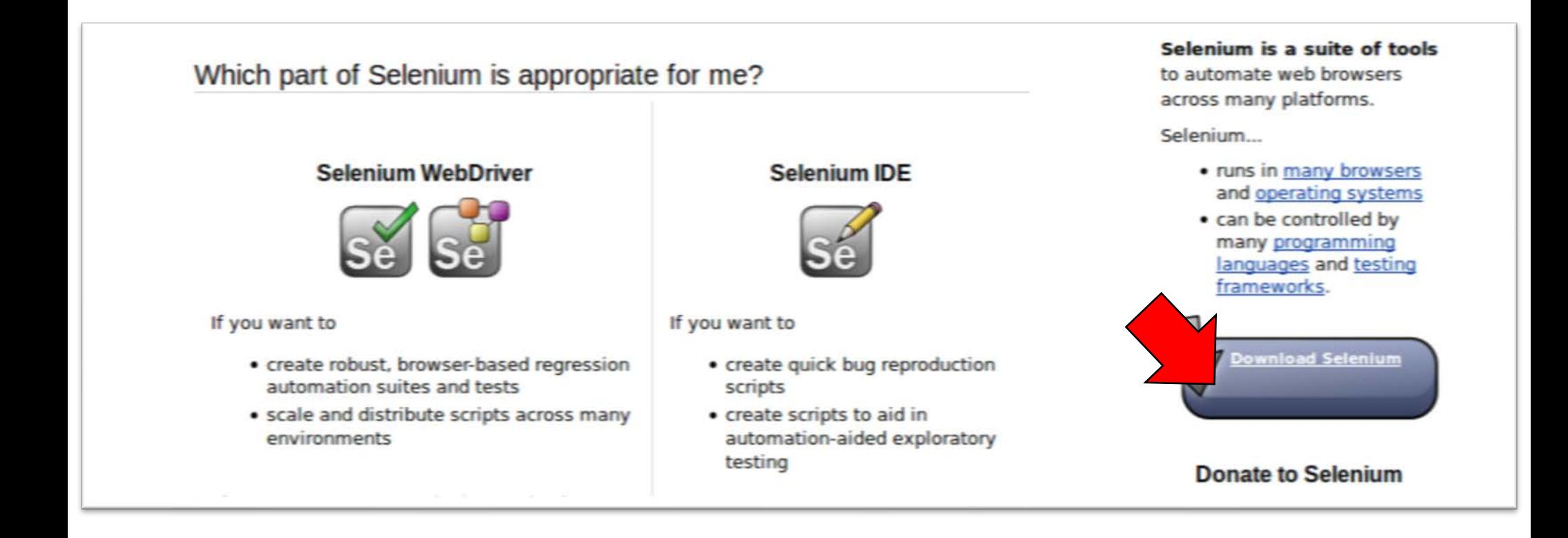

# Selenium IDE - Instalação

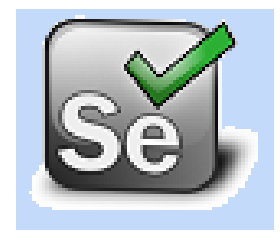

• http://www.seleniumhq.org/download

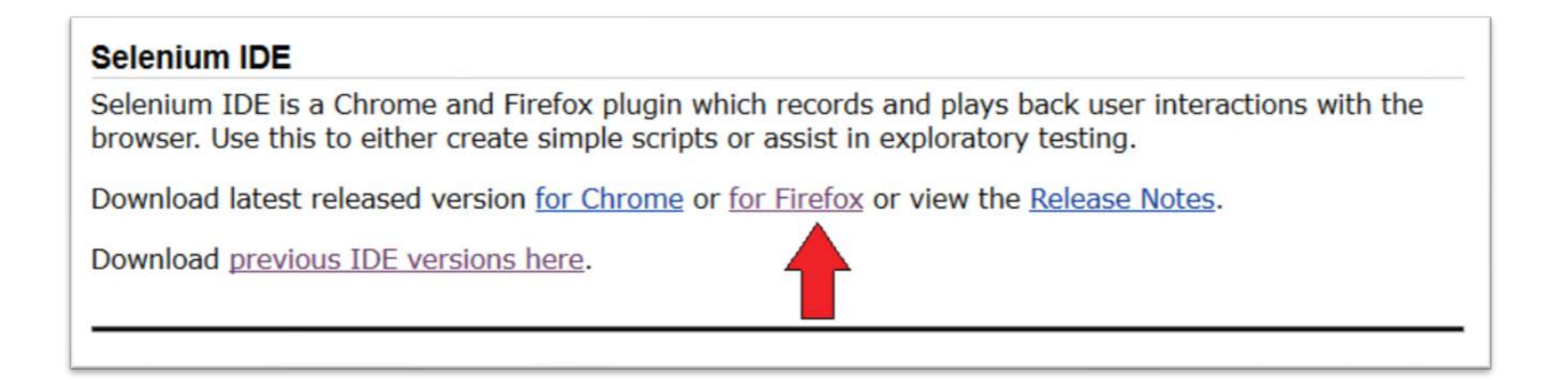

# Usando o Selenium IDE

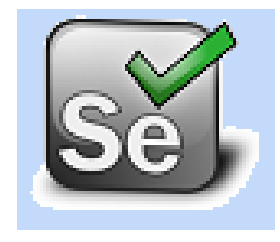

• Feita a instalação aparece no canto superior direito o icone do IDE

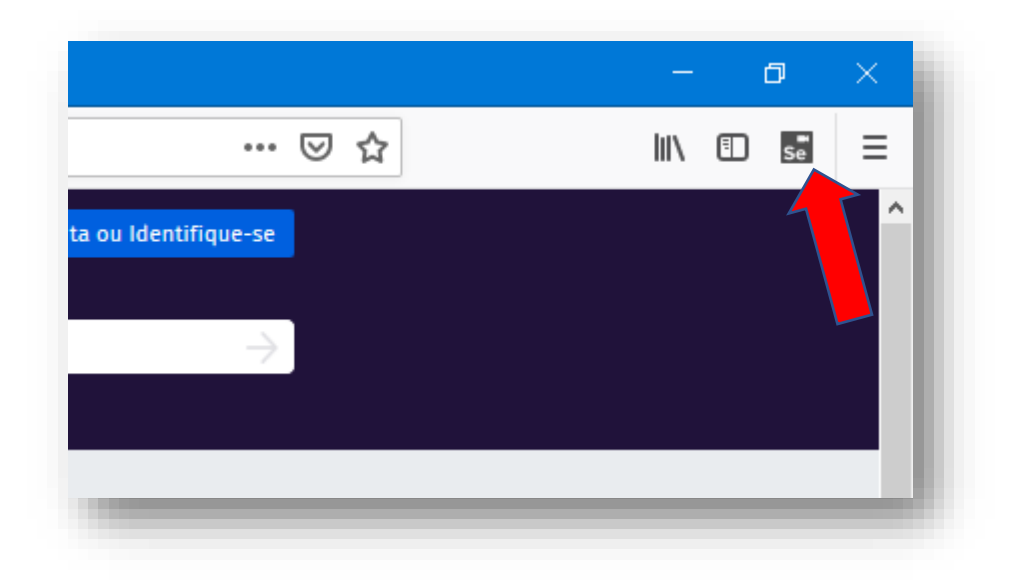

• Clique e veja o que acontece

# Usando o Selenium IDE - Gravar

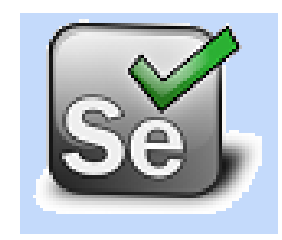

#### Esse é o controle do IDE. Nele podemos dar comandos para gravar ou reproduzir casos de teste.

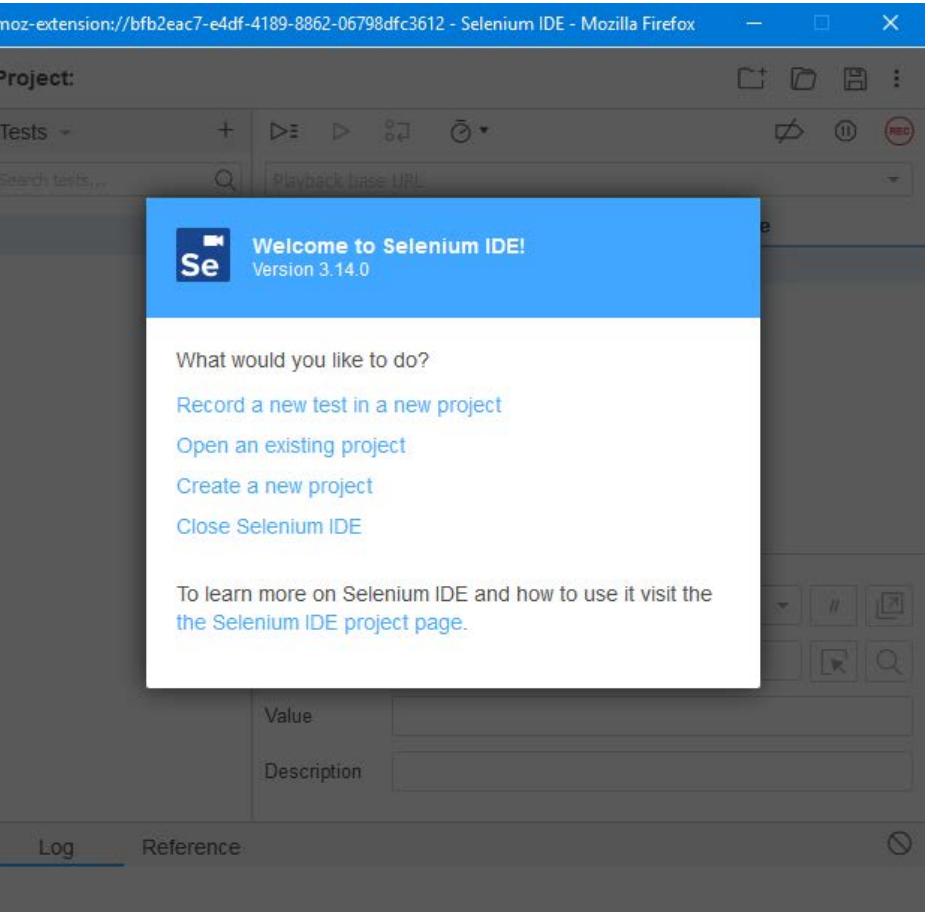

# Usando o Selenium IDE - Gravar

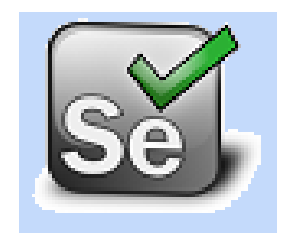

- Crie um projeto
- Inicie a gravação
- Digite a url: https//:www.icmc.usp.br
- Clique em "Pessoas"
- Clique em "Docentes"
- Procure o nome "Silva"
- Selecione um professor
- Termine a gravação

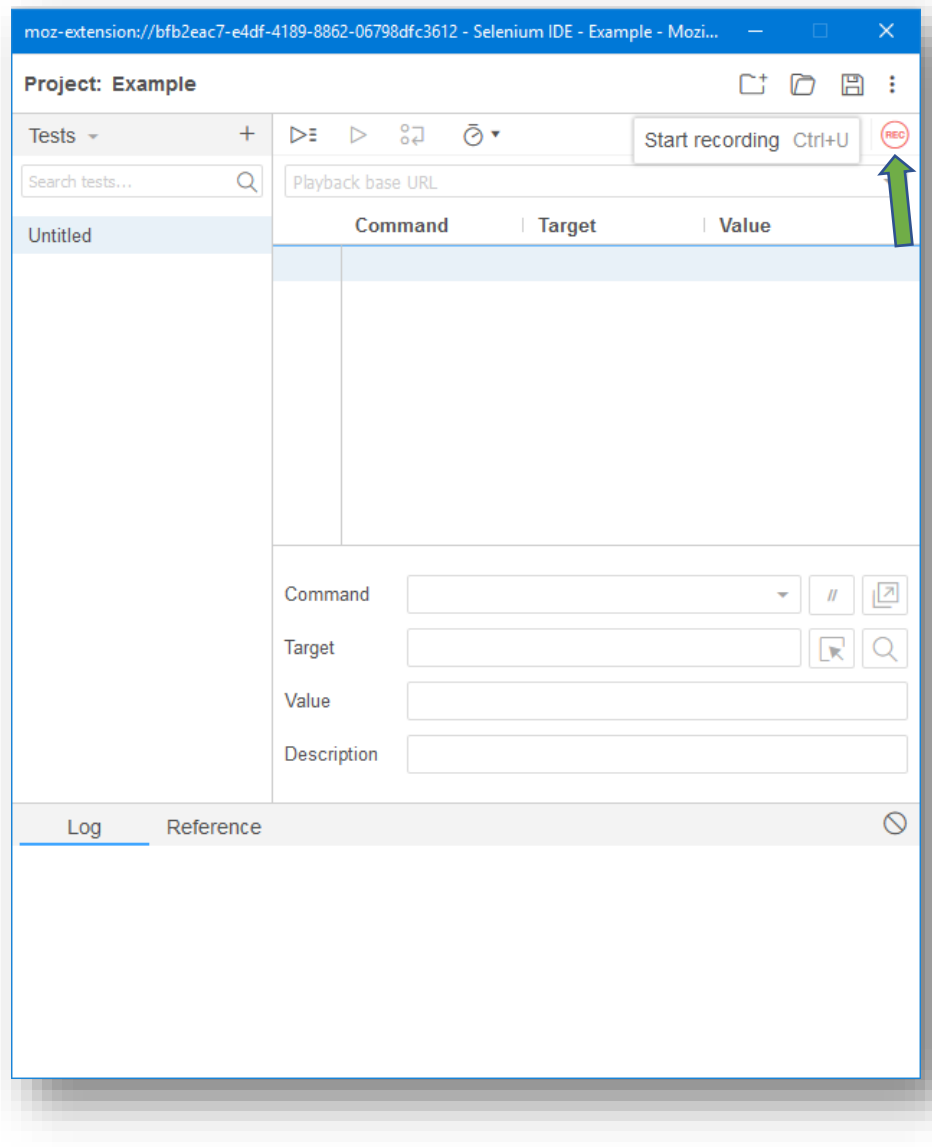

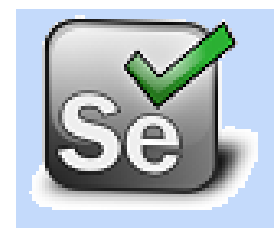

### Usando o Selenium IDE - Resultado

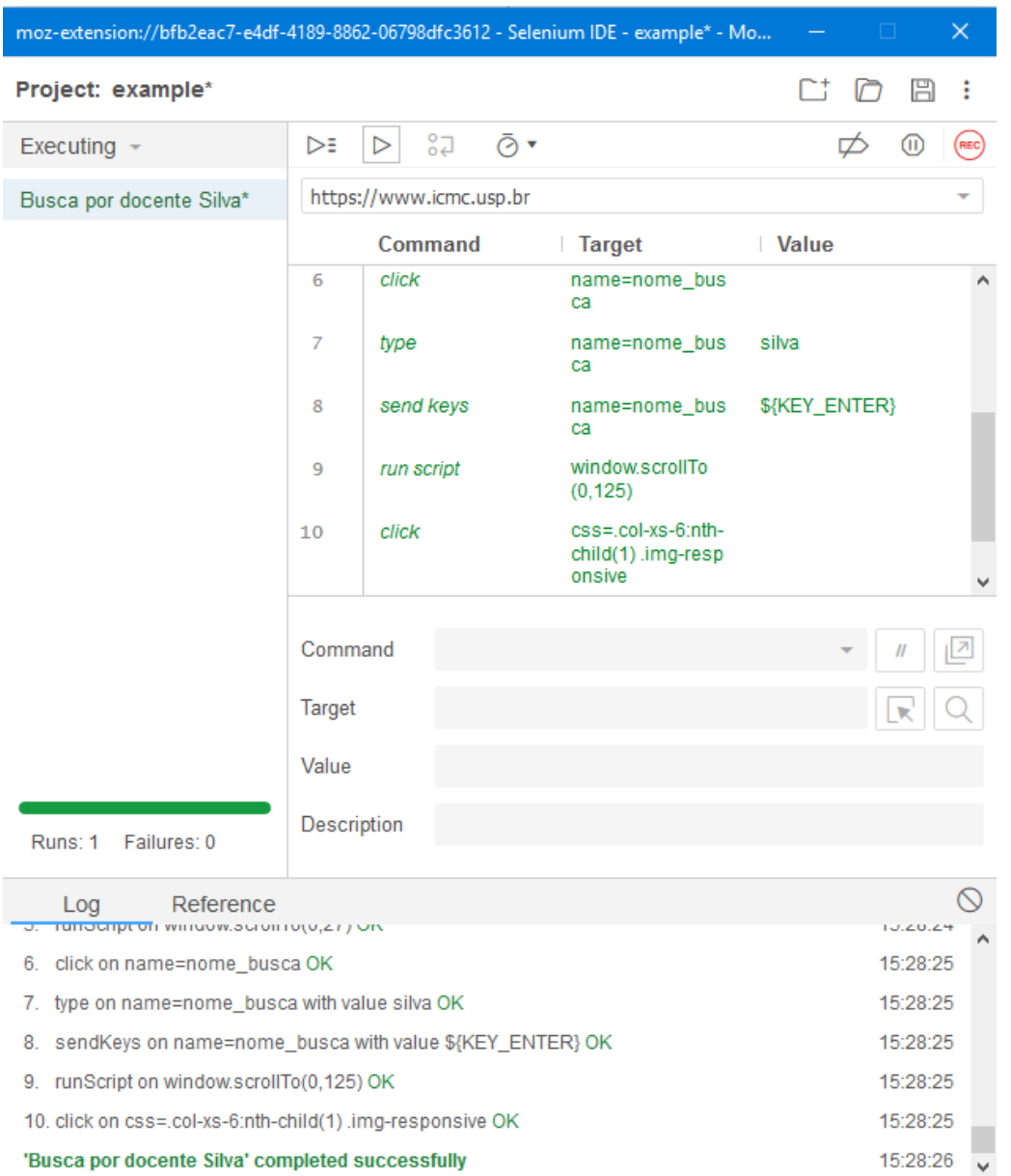

### Usando o Selenium IDE - Resultado

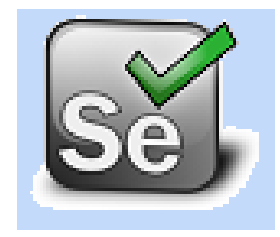

- O caso de teste pode ser salvo
- Vários casos de teste podem ser salvos como uma "Test suite"
- E casos de teste ou teste suites podem ser exportados
- Arquivo →Exportar teste como →Java/JUnit4/Webdriver (!!!!!!)

### Usando o Selenium

• De volta no próximo release!

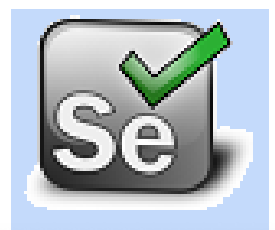

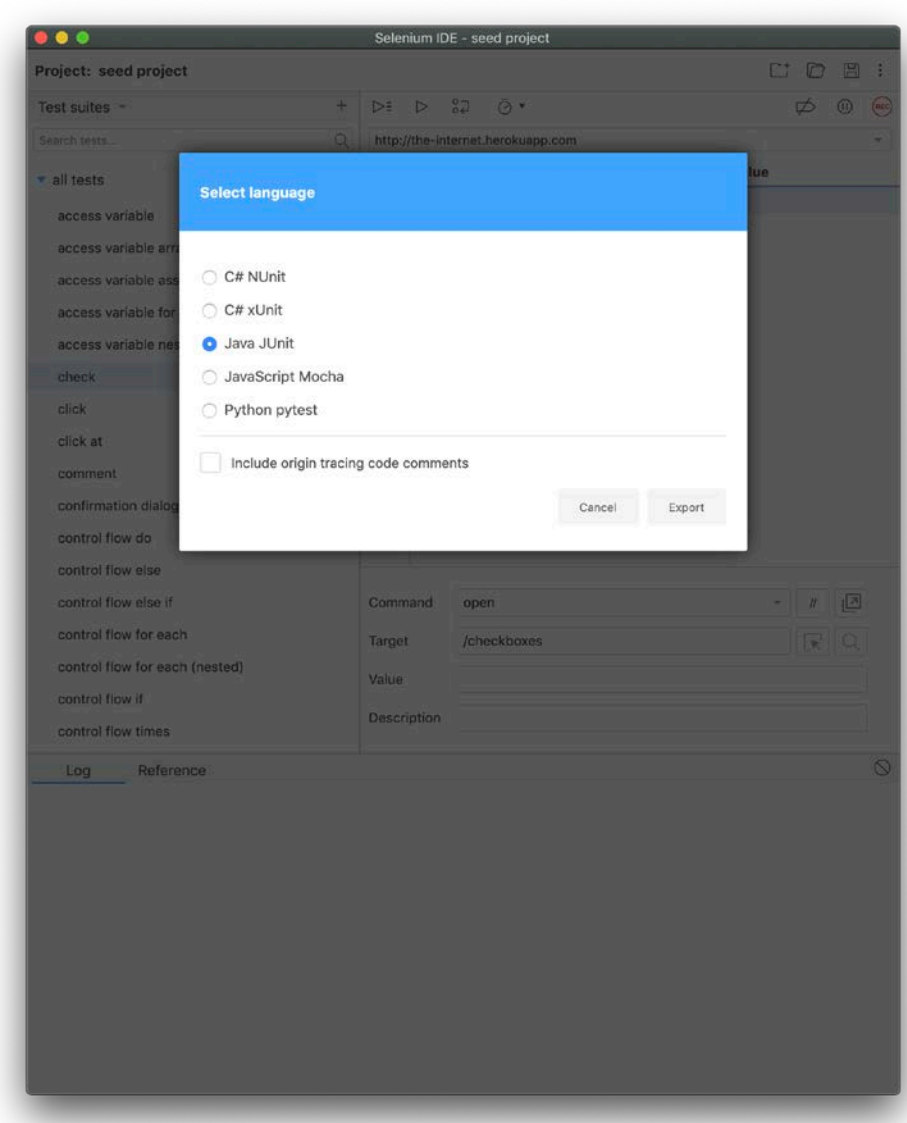

https://github.com/SeleniumHQ/selenium-ide/issues/592

# Selenium RC (Remote Control)

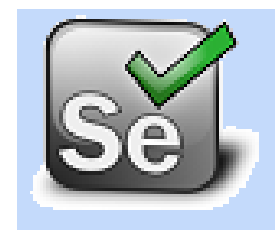

- É uma ferramenta de teste que permite escrever aplicações web automatizadas em qualquer linguagem de programação.
- O Selenium RC possui duas partes:
	- Um servidor que automaticamente inicia e emula browsers, e age como um proxy HTTP para requisições web a partir dele.
	- Uma biblioteca de clientes para escolha da linguagem preferida.

# Selenium RC (Remote Control)

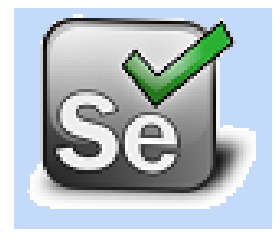

- É ideal para testar aplicações web complexas e também para realizar testes mais complexos.
- Também é uma ótima solução para usuários do Selenium IDE que desejam escrever testes em uma linguagem de programação mais expressiva que o formato de tabela utilizado com o Selenium IDE.

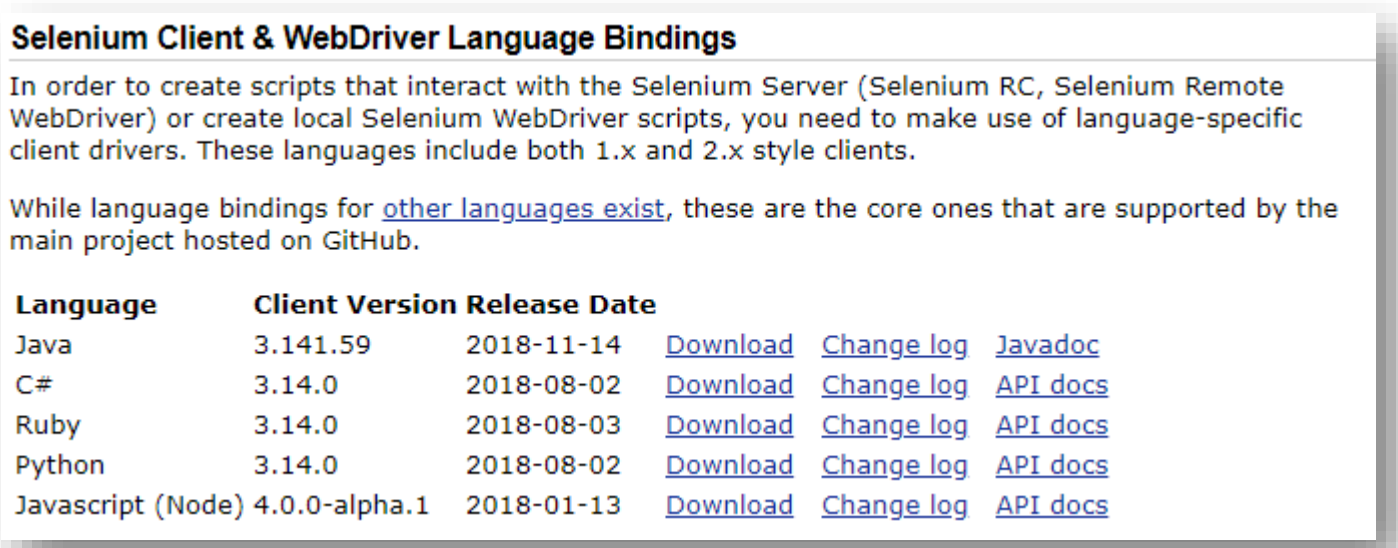

# Selenium RC (Remote Control)

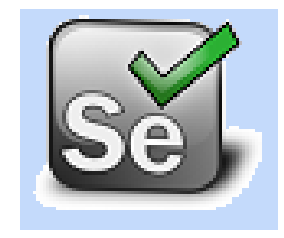

• Hands On!

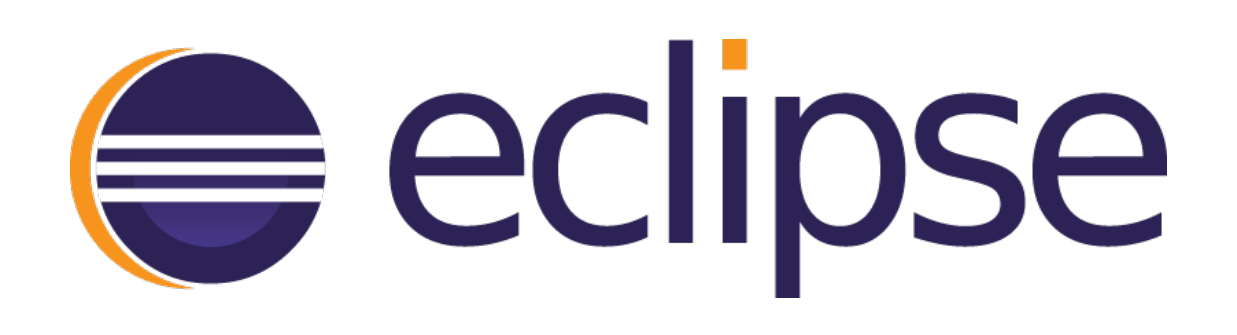

• Baixar o projeto no moodle

<https://edisciplinas.usp.br/course/view.php?id=69997#section-15>

# Selenium - Exercicio

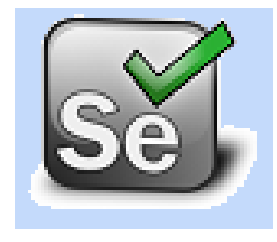

Utilizar o projeto disponibilizado no moodle e com base no exemplo criar casos de teste para verificar as seguintes funcionalidade no site do ICMC:

- Crie um caso de teste que passe caso o titulo da pagina principal do ICMC seja "ICMC - Instituto de Ciências Matemáticas e de Computação"
- Crie um caso de teste que verifique o numero de professores exibido na pagina inicial de docentes do ICMC. A saída esperada é 26.

Material de referência:

[https://www.techlistic.com/2019/06/selenium-webdriver-browser](https://www.techlistic.com/2019/06/selenium-webdriver-browser-navigation.html)navigation.html

[https://www.techlistic.com/2019/07/selenium-webdriver-locators](https://www.techlistic.com/2019/07/selenium-webdriver-locators-and-find.html)and-find.html

[https://www.techbeamers.com/findelement-and-findelements](https://www.techbeamers.com/findelement-and-findelements-commands-examples/)commands-examples/